**Step 1:** From the Home screen, select the Analyze tab followed by Additional Reports > Run Reports

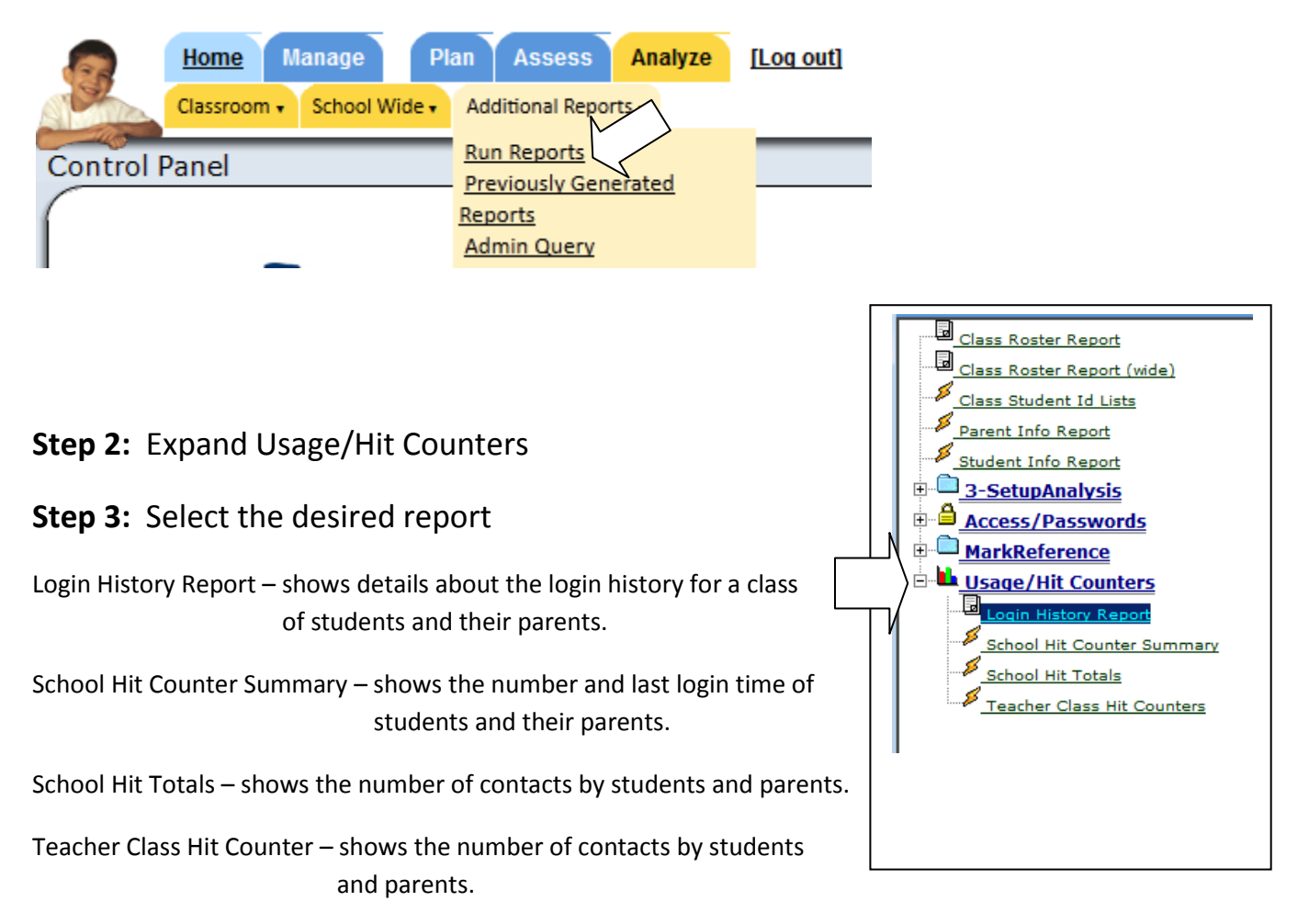

**Step 4:** Complete the selection process by selecting on desired fields and processing report.